## **Ejercicio 1: Introducción Open Roberta**

En este primer ejercicio primero vamos a ver una introducción a Open Roberta sobre como funciona y para lo que se utiliza.

## **1. Open Roberta**

**Open Roberta Lab** es un entorno de programación que permite programar robots **Lego Mindstorms EV3**, o bien robots virtuales dentro de un simulador. Open Roberta Lab utiliza un enfoque de programación gráfica mediante bloques. Ha sido creado por el departamento de ingeniería de Fraunhofer IAIS. La aplicación está basada en la nube, por lo que la plataforma se puede utilizar sin necesidad de instalación previa de software y, en consecuencia, se puede ejecutar en cualquier navegador web. Por último, puedes acceder a Open Roberta Lab desde la siguiente dirección:

## www.open-roberta.org

Con Open Roberta Lab se puede programar en cualquier lugar y momento, solo hace falta un ordenador con conexión a Internet y una cuenta en **Open Roberta**. De esta manera se crean los programas y quedan almacenados en la nube y puede ser accesible desde cualquier lugar del mundo y en cualquier momento gracias a la conexión a World Wide Web. La iniciativa Open Roberta tiene como objetivo involucrar, motivar y tomar un interés sostenido a largo plazo en las tecnologías de la información, la tecnología y las ciencias naturales.

 Al entrar **en Open Roberta Lab** nos encontramos en un entorno de programación basado en la nube y es un entorno de programción orientado al usuario en una cadena de bits de software y firmware que hacen posible el trabajo del robot en un ambiente virtual. Este entorno permite poder trabajar a todos los usuarios sin previo conocimiento técnico para programar un LEGO MINDSTORMS robot EV3. Hay una gran variedad de diferentes bloques de programación disponibles para programar los motores, los sensores y el brick EV3(Controlador), puesto que utiliza el enfoque de programación visual. Este enfoque hace que sea más fácil - especialmente para los principiantes sin experiencia – a aprender cómo programar. Al ser un entorno de programación basado en la nube no se necesita ninguna instalación, y cualquier dispositivo, con independencia del sistema operativo y hardware de ordenador puede ser utilizado. La gran ventaja de usar **Open Roberta Lab,** es que se puede utilizar con cualquier dispositivo (PC, tablet, smartphone) y con cualquier sistema operativo (Mac OS, Windows, Linux). Sólo se necesita un navegador web.

 La plataforma de programación abierta **Open Roberta Lab** es de código abierto desarrollado. Tanto el software, así como las herramientas de desarrollo de código abierto están disponibles en el servidor de la Sociedad Fraunhofer. El equipo de desarrollo de Fraunhofer trabaja en conjunto con los maestros y

expertos en educación de la red Roberta. Por lo tanto, también las universidades y los estudiantes están involucrados en el desarrollo.

## **2. NEPO**

NEPO es un lenguaje de código abierto meta de programación que puede ser utilizado por los estudiantes, académicos, profesores y otras personas interesadas en el Roberta Open Lab. NEPO se traduce en una nueva manera sencilla de programación en línea(NEPO, Open Programming onliNE). NEPO es como llamamos a nuestro lenguaje de programación gráfica y su capa de conexión de hardware acoplado. NEPO utiliza la biblioteca Blockly de libre disposición. Además dentro de NEPO existen funcionalidades adicionales y mejoras que han sido adaptados para Open Roberta. El paradigma de la programación de NEPO se inspira en los métodos del Massachusetts Institute of Technology. Un bloque NEPO se representa siempre en una encapsula, la cual posee una cierta funcionalidad del robot. A cada conjunto de características se le puede reconocer fácilmente a través de la categoría de bloque asociado. Por lo tanto, la programación con NEPO sigue un principio simple, los bloques están interconectados y serán ejecutadas por el robot de acuerdo a su orden. Este principio se denomina "operación secuencial". De esta manera se van ejecutando en orden, una tras otra.

 Tenemos varios posibles bloques que pueden ser usados en este entorno, para hacerlo más sencillo se le ha puesto un color a cada bloque, y los mostramos en la siguiente imagen:

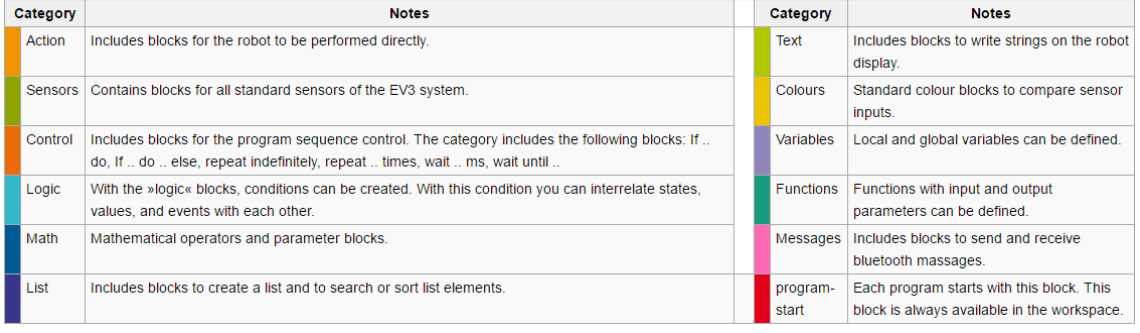

 Como se puede apreciar el entorno de programación está actualmente en inglés y también está disponible en alemán.

**Resuelve las siguientes preguntas en un documento de Word y guárdalas en tu carpeta de alumno con el nombre OpenRoberta1.doc. Para resolver estas preguntas debes buscar algunas respuestas en Internet, y para otras te puedes ayudar de lo que has leído anteriormente.** 

- **1. ¿Qué es Open Roberta?**
- **2. ¿Quién creó Open Roberta?**
- **3. ¿Para que se usa Open Roberta?**
- **4. ¿Qué tipo de robots permite programar Open Roberta?**
- **5. ¿En que sistema operativo se debe ejecutar Open Roberta?**
- **6. ¿En que dispositivos puede correr Open Roberta?**
- **7. ¿Dónde se almacenan los programas desarrollados en Open Roberta?**
- **8. ¿Qué permite programar Open Roberta?**
- **9. ¿Qué necesitamos para programar en Open Roberta?**
- **10. ¿En qué idiomas esta disponible el entorno de programación de Open Roberta?**
- **11. ¿Qué es NEPO?**
- **12. ¿Qué significan las siglas NEPO?**
- **13. ¿Cuáles son diferentes bloques que tenemos en NEPO?**
- **14. ¿Cómo se diferencian fácilmente los bloque en NEPO?**
- **15. ¿Qué es lo primero que debemos hacer para programar nuestro primer programa en Open Roberta?**

**Recuerda guardar las preguntas anteriores con las respuestas en un documento de Word, con el nombre OpenRoberta1.doc en tu carpeta de alumno.**